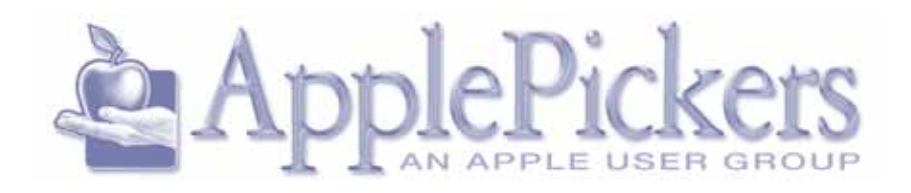

# **January 2015**

**January Program Yosemite Features After a great presentation on** 

**Yosemite in November, we'll continue the discussion and look more in depth at some of the new features in Mac OS 10.10, Yosemite.**

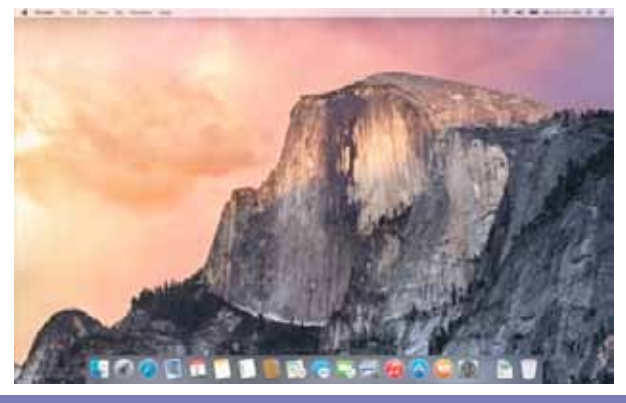

**Upcoming Meetings**

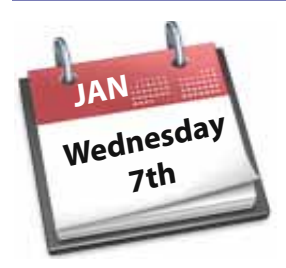

**Main Meetings January 7th**

**Business Meetings are now Virtual (See Website Forums)**

#### **Quick Find Index**

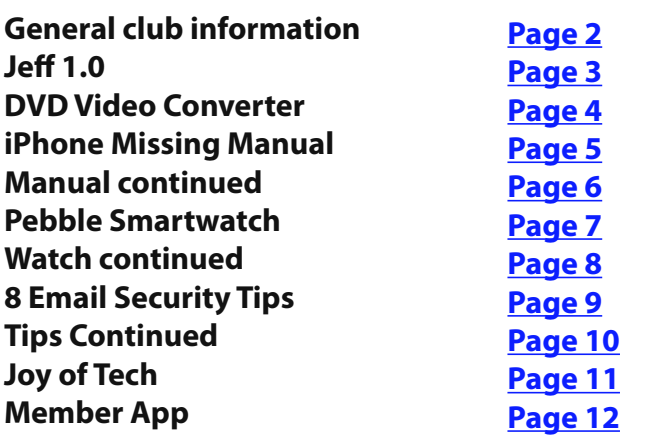

#### **ApplePickers Main Meeting**

We meet the first Wednesday of each month, 6:30- 7:00 p.m. social time, main meeting 7:00-8:45 p.m. at the **Fishers Library**, 5 Municipal Dr. just north of 116th St. in Fishers. Visitors are always welcome to come and join us.

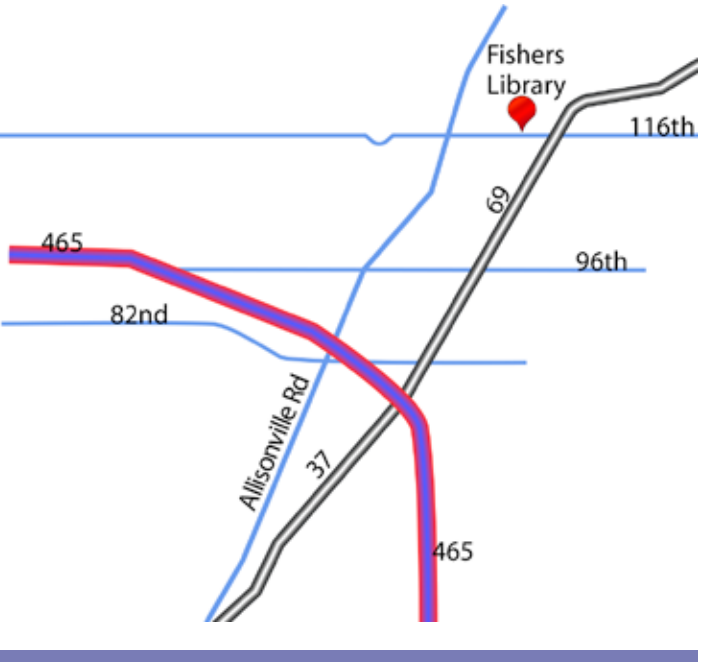

**ApplePicker's Business Meeting**

Mac The business meeting is held via the ApplePickers "Virtual Business Meeting" forum topic. Any member is welcome to post in that topic stating their opinions on what the club should be doing.

#### **Mac ProSIG**

The third Monday of each month, Apple Representative Greg Willmore hosts the Mac Programmer's SIG. You should email Greg for specific information. [willmore@apple.com](mailto:willmore@apple.com) Location varies.

#### **Final Cut Pro User Group**

The INDYFCPUG meets the fourth Tuesday of each month from 7:00-9:30 p.m. Since the location may vary, please be sure to check their [website](http://www.indy-fcpug.org/).

#### **ApplePickers Officers**

<span id="page-1-0"></span>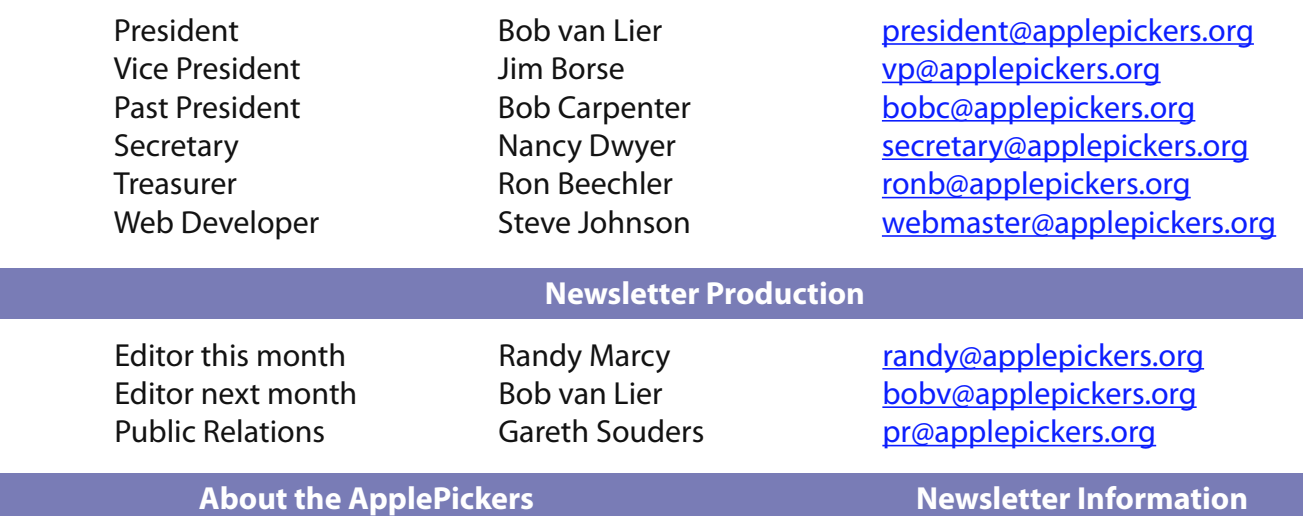

ApplePickers is a not-for-profit educational organization. We are made up of volunteers who donate their time for the community advancement of computing. We are in the business of giving away information. All are welcome to join and we encourage you to get involved. Contact anyone mentioned above or write to: ApplePickers, P.O.Box 20136, Indianapolis, IN., 46220

Remember that ApplePickers is here to help you. This help comes from our many members who give of their time and talents to the group. Please help us to help you by giving something in return.

Opinions expressed herein are those of the authors and may not be construed as the official views of the ApplePickers MUG.

We welcome members' contributions to the newsletter. Submission deadline is the 20th of the month. Please send articles to the editor for that month. Bob is the editor next month. ApplePickers accepts a member's classified ad free of charge once every 6 months. Business ads are also accepted.

Email [pr@applepickers.org](mailto:pr@applepickers.org) for more information, or visit our website: [www.applepickers.org](http://www.applepickers.org) Advertisement rates are as follows: Business card size - 3" x 2.5" \$60 per 6 months Quarter page size - 3.75" x 5" \$100 per 6 months

All advertisement requests must be approved by the board prior to inclusion in the newsletter. Full color or grayscale ads have the same price. We request that your ad be "camera ready" art. 300dpi is preferred. Email ads to either newsletter editor

#### **ApplePickers Message Boards New Information**

Come and join us at the ApplePickers' new Message Boards! Ask questions, read other ApplePickers member's postings. See gossip and news and special announcements. The ApplePickers Message Boards are a valuable and useful member benefit! Free subscriptions for ApplePickers members. To join point your browser of choice to [www.applepickers.org](http://www.applepickers.org), and click on the Forum tab on the top of the website. If you need an account or lost your password, please E-mail Bob van Lier at boby@applepickers.org.

As a new benefit to members, we offer the ability to have your own @applepickers.org e-mail address. If you are interested in setting up an ApplePickers e-mail address for yourself, please send an e-mail request to **[Bob van Lier](mailto:bobv@applepickers.org)** and give us the address you wish to have and whether you just want a forwarding account or a regular e-mail account.

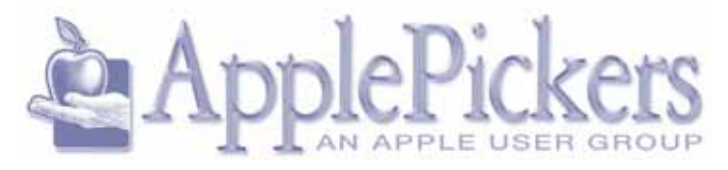

# **Jeff, The GIF Creating Mac App By UGNN**

<span id="page-2-0"></span>Robots and Pencils is today pleased to announce<br>
the release of Jeff, a Yosemite Mac app that allows users to record their screen as a GIF and share it anywhere with Dropbox. Now any Mac user can visually share an idea in seconds.

\* Demonstrating software functionality or behavior to clients

\* Creating tutorials, including family member tech support

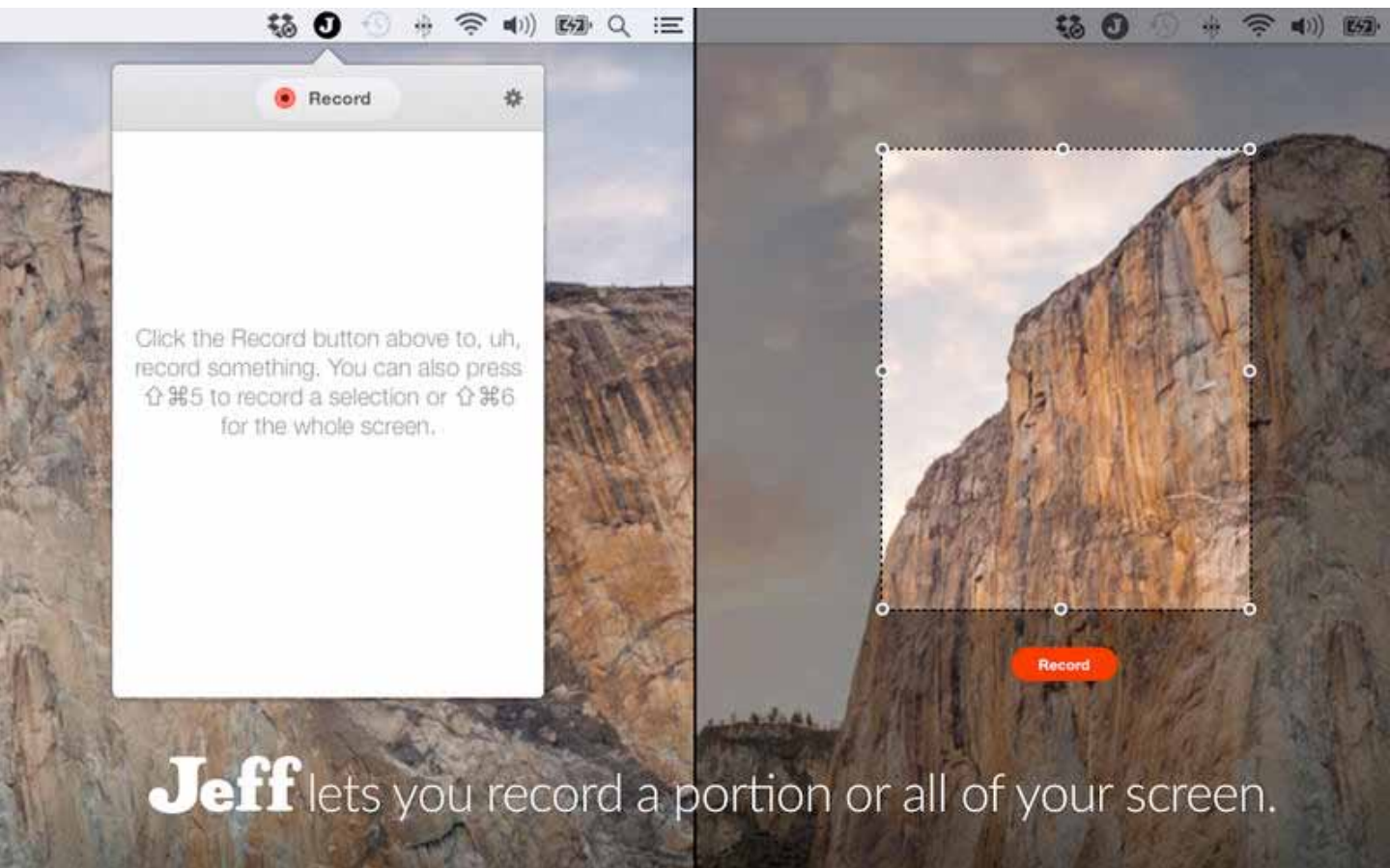

To create a GIF, users simply need to drag and expand Jeff to any size, capturing their whole desktop or part of their screen. Once they're finished recording, Jeff will automatically upload a GIF to the user's Dropbox and create a link. The GIF can then be shared by pasting the link. Wherever a user can share a link, they can share a Jeff, including on Trello, Slack, GitHub, Twitter and email.

When users have something to say but cannot explain it in words, Jeff can help. Jeff is great for:

- \* Recording ways to reproduce bugs
- \* Visually explaining concepts to remote workers
- \* Showing off specific elements of design prototypes

System Requirements:

\* Requires OS X 10.10 or later, 64-bit processor \* 3.7 MB

Pricing and Availability: Jeff is available now on the Mac App Store for \$9.99 in the Productivity category, and is free for not-for-profits. Promo codes, screenshots and videos are available for journalists, reviewers and bloggers upon request.

[Jeff1.0](https://itunes.apple.com/app/jeff/id934011232) [Jeff Screenshot 1](http://a5.mzstatic.com/us/r30/Purple1/v4/7f/d7/31/7fd73156-39dd-f75e-d72f-f2d94feaa638/screen800x500.jpeg) [Jeff Screenshot 2](http://a1.mzstatic.com/us/r30/Purple1/v4/a9/49/a0/a949a083-d71c-0009-1530-2348b356925f/screen800x500.jpeg)

# **Digiarty Win/Mac DVD Video Converter By UGNN**

<span id="page-3-0"></span>Digiarty Software Inc. a multimedia software de-<br>
Velopment company, has fueled the growth of its top-rated DVD ripper and video converter (both Windows and Mac editions) via a major update recently. Adding with 20 new profiles, the programs now can rip **DVD**s and convert videos to 20 new portable devices, including **Samsung Galaxy S5 mini, Galaxy Tab S, Google Chromecast, HTC One M8, Amazon Fire phone, Microsoft Surface Pro 3, Fujitsu** and **Aquos.** 

The update covers nearly all the best sellers of the company. **WinX DVD Ripper Platinum** or **WinX DVD Ripper for Mac** is built with 370+ profiles in total, compared with 350 in the past, and the profile **WinX HD Video Converter Deluxe** or **WinX HD Video Converter for Mac** is increased to 381. Users can find the profiles of **Samsung** and **HTC** devices under "**Android Pad**" and "**Android Mobile**", acquire that of **Chromecast** in "**PC General Video**", and that of **Fujitsu** and **Aquos** in "**Android General Mobile Video**" on the UI of the software.

"Most **iOS** and **Android** mobiles and tablets support only a limit number of video formats," said Danny, Manager of Digiarty's Product Development Department," among them, we recommend and select **H.264** and **MPEG4** as the optimal output formats for them because they have good compatibility and compression ration and deliver rational output file sizes. Differently, **AVI** and **WMV(2)** video formats are more compatible with **Surface** tablets". "We hope our frequent updates can make us keep abreast with industrial changes and fulfill a wider range of needs." He added.

#### **Features of the DVD ripper (Windows & Mac) include:**

Digitize one's personal life by turning Digital Video Disks (DVDs) to video/audio files; rip DVDs to **iPhone**, **iPad** and **Android** friendly videos on PC/Mac; convert DVDs to AVI, MP4, WMV, MPEG, FLV and so on; convert DVDs to UDF ISO images, MPEG2 files with selected or all of language/subtitle tracks while keeping original video and audio quality.

#### **Features of the HD video converter (Windows & Mac) include:**

Free users from the format restrictions for better enjoy movies and music; support 320 input video formats and 381 output formats; convert between ultra HD videos, multi-track HD videos BDAV, M2TS, MKV, AVCHD, TrueHD, MTS, MPEG-TS, and stand videos AVI, MP4, M4V, FLV, DivX, Xvid, MOV, RM, RMVB, VOB, ASF and more; enable to download online videos, make photo slideshow, add SRT external subtitle files and crop/trim/expand/merge videos.

**Mac DVD Video Software Special Offer – 35% Off:** <http://www.winxdvd.com/specialoffer/>

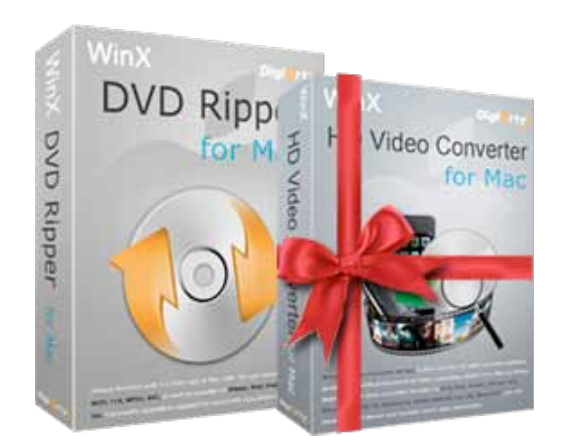

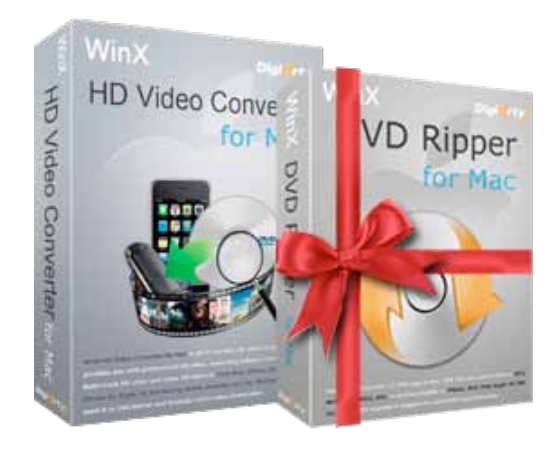

**Digiarty Video Converter for Mac:** [http://www.](http://www.winxdvd.com/hd-video-converter-for-mac/) [winxdvd.com/hd-video-converter-for-mac/](http://www.winxdvd.com/hd-video-converter-for-mac/)

# **Review: iPhone: The Missing Manual (8th Ed.) By Irv Haas The Review Guru**

<span id="page-4-0"></span>In 2008, I reviewed David Pogue's book, iPhone the<br>Missing Manual (2<sup>nd</sup> Ed.). I found the book writing n 2008, I reviewed David Pogue's book, iPhone the style easy to read for iPhone novices wanting to learn more about their devices.

The bad news was that I did not own an iPhone at the time that made it difficult for me to properly evaluate that book. That has now changed with the publication of Pogue's latest update of the book **iPhone: The Missing Manual (Eighth Edition)** (Still \$24.99, O'Reilly, Nov., 2014, 628 pp.). Owning an iPhone 6 made this edition much more valuable.

This update is more substantial that Pogue's earlier versions. For example, the second edition consisted of 359 pages, so this new one is nearly double the content. This update includes information on the iPhone 6 and 6+ as well as iOS 8.1.

Most of us use our cell phones on a regular basis and are pleased with its operation. Of course, there are many functions on our phones that we never learn or utilize. The same applies to the iPhone with its myriad features. If you love your iPhone, you will learn to love it even more by learning about its full capabilities.

This manual offers not only what's new on the iPhone, but also starts from scratch by introducing all the features installed.

Whether you need to know about basic features such as the SIM card tray and volume control or advanced features such as Apple Pay or setting up the fingerprint scanner, this book takes you through it.

David Pogue's easy to understand style can be seen throughout the book. Check out his comments on what is an iPhone in his introduction:

"Really, the better question is what **isn't** the iPhone?

It's a cellphone, obviously. But it's also a full-blown iPod, complete with a dazzling screen for watching videos. And it's a sensational pocket Internet viewer. It shows fully formatted email (with attachments,

thank you) and displays entire Web pages with fonts and design intact. It's a tricked out with a tilt sensor, a proximity sensor, a light sensor, Wi-Fi, Bluetooth, GPS, a gyroscope, a barometer, and that amazing multitouch screen."

He then goes on to elaborate on the iPhone's other main features such as its camera, calendar, alarm clock, etc. Pogue spends a good part of the book detailing these features.

With its great colorful graphics and text, iPhone: The Missing Manual explains such fundamentals as operation of the keyboard, Call Forwarding, sending regular and text messages. The design of the book with its color graphics is as attractive as the phone itself!

#### **Organization of the Book**

**Part 1** – The iPhone as Phone (Guided Tour)

**Part 2** – Pix, Flix & Apps (Music, Video, Photos)

**Part 3** – The iPhone Online (Using the iPhone on the Web)

**Part 4** – Connections (Synching iTunes and including iCloud)

**Part 5** – Appendixes

#### **Evaluation**

iPhone: The Missing Manual  $(8<sup>th</sup> Ed.)$  is written in David Pogue's friendly writing style and is extremely easy to read.

Since the original manual was written for new iPhone users it was directed to novices who would like to learn more about their iPhones. This new edition includes them but also focuses on previous users who would like to know more about the newest features and operations that Apple has included on the iPhone 6 and 6+ as well as a brief introduction to iOS 8.1.

<span id="page-5-0"></span>Throw away that brief manual that comes with your iPhone and read this engaging book instead!

Although the price of the book is \$24.99, ApplePickers members can get up to a 35% discount by using discount code DSUG when ordering directly from [O'Reilly](http://shop.oreilly.com/product/0636920032717.do).

Ordering one book will get you 30% off, buy 2 or more

will get you 35% off and any order over \$29.99 will qualify for free shipping.

# **O'REILLY®**

"Poque, the New York Times computer columnist, is among the world's best explainers." -KEVIN KELLY, CO-FOUNDER OF WIRED

#### **David Pogue**

David Pogue is the anchor columnist for Yahoo Tech, having been groomed for the position by 13 years as the tech columnist for the New York Times. He's also a monthly columnist for Scientific American, host of science shows on PBS's "NOVA," and two-time Emmywinning correspondent for "CBS Sunday Morning." With over 3 million books in print, David is one of the world's bestselling how-to authors. He wrote or co-wrote seven books in the "for Dummies" series (including Macs, Magic, Opera, and Classical Music); in 1999, he launched his own series of complete, funny computer books called the Missing Manual series, which now includes 120 titles.

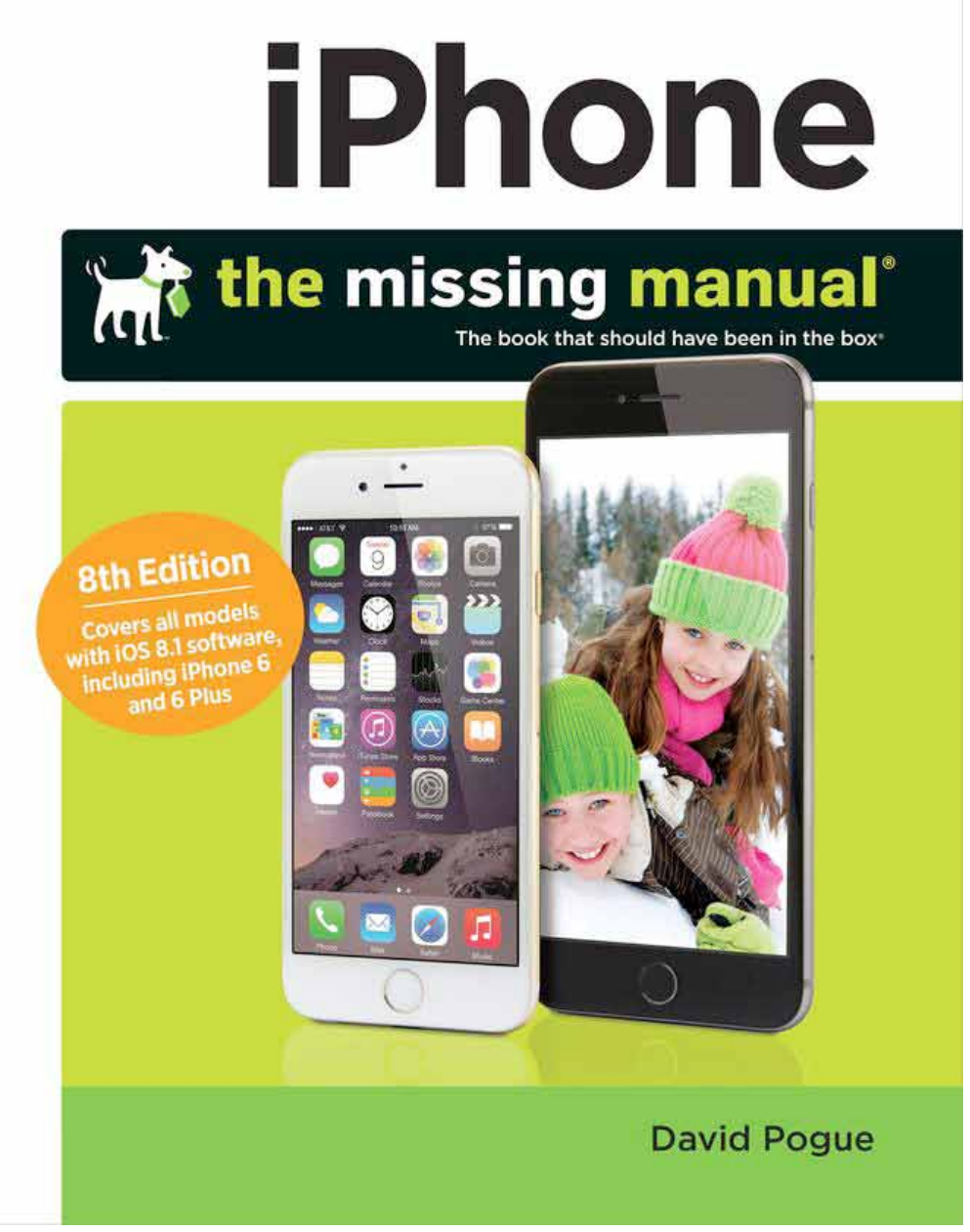

## **REVIEW: PEBBLE STEEL SMARTWATCH By Irv Haas - The Review Guru**

<span id="page-6-0"></span>In September Apple announced its next "big thing"-<br>-the Apple Watch. This watch will be released in n September Apple announced its next "big thing" early 2015 after watches from Samsung, Motorola and others have hit the market.

In 2013, Pebble, a small company in Palo Alto, California came out with the Pebble Watch, a plastic

watch that linked to iOS and Android devices to tell time, provide notifications without looking at your watch and other functions. This watch is selling for a very reasonable \$99 when compared to the competition. Apple's starting price for its watch is \$349.

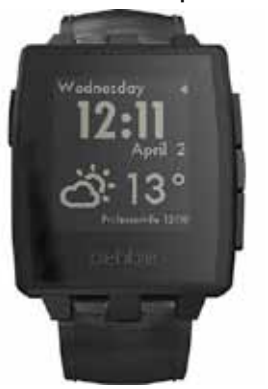

Earlier this year Pebble updated

its Pebble Watch to make it more stylish. It's guts and software are identical, but the case and band have been upgraded with a metallic trim. The updated watch is called the **Pebble Steel Smartwatch**.

#### **Pricing**

This watch comes in 2 metal cases: brushed stainless steel or black matte. As indicated above, the watch's software is identical and was not updated.

 The Pebble Steel originally had a price of \$249 and included both a leather and stainless steel band. Several months later, Pebble reduced the price of the Steel model to \$199, but only included the leather band. As an option, Pebble will sell you the stainless steel band for an extra \$20. Before the holidays, Pebble and other vendors had the Steel model on sale for \$149.

#### **Features**

One of the key features of the entire Pebble line is its ability to change watch faces. Pebble has 8 key watch faces built into the watch, but you can find up to 2000 other faces that you can load into your watch. These can be digital or analog displays. They can include the time, weather, date and battery level. If you are

creative, there are sites that let you create a watch face from scratch.

The key to the Pebble is that it connects to your iPhone via Bluetooth. When a call comes in, it sends a notification alert to your watch via your Bluetooth connection.

Pebble offers a myriad of apps that you can load into your watch. These include apps for watch faces, fitness, stopwatches, alarms, music control, etc.

Like most iPhones, the watch has a 3D accelerometer so movement will control certain functions such as turning on the watch's backlight. It also has an e-compass for future software updates. An ambient light sensor is also included.

The Pebble line can load up to 8 apps at a time, so you are limited to the number of apps that can be installed on your watch.

The key attraction of this watch is that it can hold a charge for 5-7 days. Most other smartwatch phones require an update once per day.

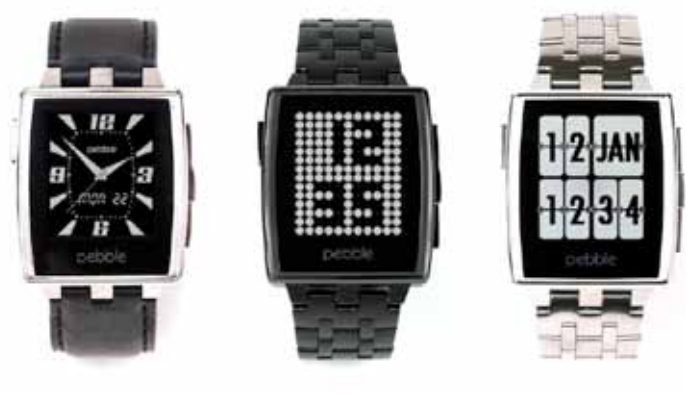

**Setup**

The installation process is quite simple:

 1) **Charge Your Pebble** - Just hook up the included USB cable to your watch and download apps from your iPhone. It consists of a special magnetic end that attaches to your watch and a standard USB connector <span id="page-7-0"></span>on the other to attach to your Mac or PC.

2) **Download the Pebble app** from the App Store – Make sure you have the latest version of the app.

3) **Enable the Bluetooth** on your phone – Be sure your phone is in *discover* mode and then pair the watch with the phone. Pebble offers you a "Test" notification you can send to ensure that it is working properly.

4) **Launch the app and create an account** – This process makes sure you have the software updates loaded into your watch.

#### **Evaluation**

This Pebble Steel watch performed as expected. It does what it promises.

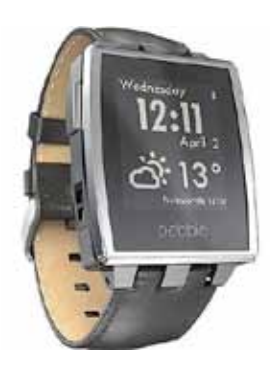

What stands out and the main reason to get this watch is its ability to deliver notifications on your wrist. No longer do you need to have to take your phone out of your pocket/ purse. At home I do not carry the phone with me. But thanks to Bluetooth, my watch will

show notifications anywhere in my home thanks to my Wi-Fi router.

As indicated above, the phone is quite easy to set up. When you load the app, you will receive steps on how to activate and load your watch with the latest software.

There are a few negatives with this watch. The size of the watch could be a problem for some users. The display is only 1.26" in diameter and may be hard to read for those with vision problems.

The display only is black and white. If you want a dazzling color display, look to another watch and plan on paying more.

The band size is 22mm that is not the standard 24mm size that many are accustomed to. So you are limited to Pebble's standard leather or steel bands at \$20 each.

#### **Conclusion**

If you are in the market for a smartphone watch that is truly versatile, there are many watches available to you at substantially higher cost.

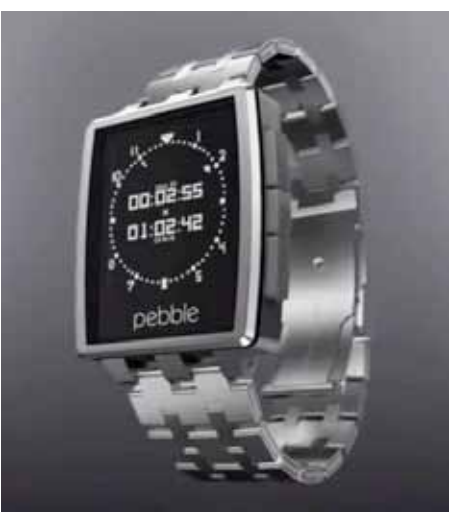

But if you are looking for a watch with most of the key apps you would expect with a smartphone connection, the Pebble is a serious one to consider. The previous model now sells for \$99 and has a cheap plastic look and feel.

If you want a stylish watch that has these same functions, the Pebble Steel offers much to its users. When introduced in 2014, the price was \$ 249. But now you can find that watch for \$100 less making it quite a bargain for a watch loaded with all this technology.

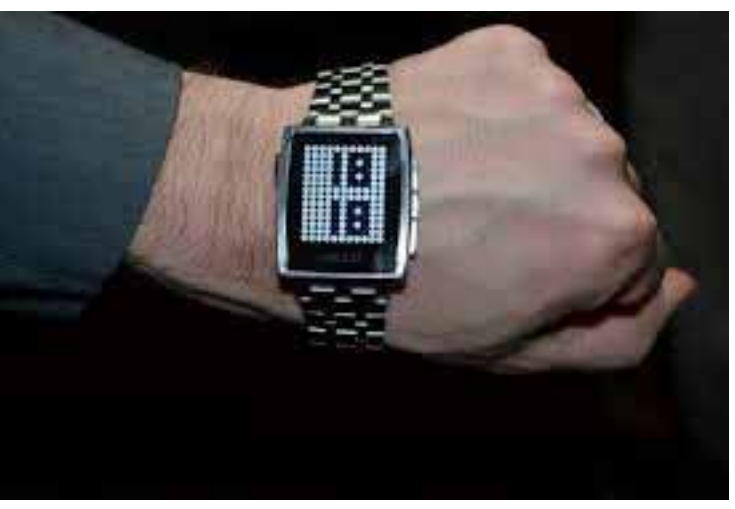

# **8 Email Security Tips By Dann Albright - From Bay Area Mac User Group**

<span id="page-8-0"></span>Email isn't a secure medium—it comes with risks,  $\Box$  both to your privacy and to your computer. Okay. Now that's out of the way, we can get on to eight tips that anyone—no matter how tech savvy can use for increasing their email security. Send them to your family, friends, colleagues, or anyone else who needs to increase their email security!

#### **Choose a Good Password**

This should be obvious, but there are a lot of people out there who still have their kids' names or their birthdates as their passwords. If your password is this simple, it's not going to be hard to guess or crack using some basic software. We've given you advice on how to select a good password, and told you about a number of apps that can help you manage all of your passwords, so you don't choose easy-to-remember ones. You really have no excuse now.

#### **Don't Open Suspicious Emails**

Again, it seems like it should go without saying, but so many of us get on autopilot when we're going through our inboxes and open up just about everything. If an email doesn't have a "From" name, if it comes from a weird-looking address, or if there are any other signs of it being a malicious attempt at getting you to do some thing (the image is a pretty obvious example), just delete it. You never know if there will be a link or an image in it that could infect your computer.

#### **Don't Open Suspicious Attachments**

This is related to the previous item, but bears being brought up specifically. Even if someone sends you a totally legitimate email, it's possible that they've accidentally or unknowingly included a malicious attachment. If they didn't say anything about attaching a document or a photo, or the filename doesn't look right, don't open it.

Opening a bad file is one of the fastest ways to infect your computer and potentially the computers of the

people you're in contact with. This handy guide on how to spot a dangerous email attachment is a great resource for staying safe.

#### **Disable Automatic Image Loading**

One of the ways that a hacker can get run malicious code on your computer is by embedding it in an image file. If your email app loads the image, it could potentially infect your computer.

That's why so many email programs allow you to disable the automatic loading of images and give you the option of loading images on individual emails. It's rarely a hassle, and it will make your account more secure. (In Gmail, go to **Settings > General > Images** and select Ask before displaying external content.)

#### **Think Before You Send**

If you're sending something that you don't want to be released on the web, think twice about sending it. Even if you're confident about your email security, who knows what will happen on the other end? It could be backed up, lost, forwarded, intercepted, or otherwise diverted in front of prying eyes.

And always be sure to double-check your recipient list; in the days of auto-complete, we tend to assume that the Karen we're sending to is the right Karen. But that's not always the case.

#### **Don't Send Sensitive Information**

Because it can be relatively easy to impersonate someone else using email, you shouldn't send confidential information. Ever. Don't send the code to your garage door to your neighbor, don't send your social security number to your parents, don't send your bank account information to anyone. Even the bank.

Most reputable companies won't ask you for sensitive information via email, so if someone's asking for your username and password, you might be the target of a phishing attack. In almost every case, it's safer to

<span id="page-9-0"></span>transmit shareable information – to a confirmed contact – via a phone call or in person.

#### **Think Twice about Logging In**

Assuming you've secured your home network, logging in to your email accounts should be pretty safe. However, logging into your email account—or even just accessing the Internet—on public wi-fi or from a public computer can be a risk. We're all guilty of it, but it pays to be cognizant of your surroundings—if you're in an especially dodgy internet cafe or on totally unsecured wi-fi, don't sign in unless you need to.

#### **Enable Two-Factor Authentication**

Up to this point, we've stuck with the most basic security tips that can be accomplished with a minimal amount of effort. This final tip requires a bit more work, but can make a huge difference in the security level of your email account. And while you're at it, add two-factor authentication to as many other services as you can.

### **Only You Can Prevent Email Security Breaches**

There are plenty of complicated and technologically advanced steps that you can take to secure your email (like encrypting with PGP), but not everyone is willing to invest the time to be that safe. The eight tips above, however, are simple and easy to put in place, so share them with your colleagues, friends, and family to help them stay safe online!

<http://tinyurl.com/oe2ow6k>

# $\frac{1}{10}$ New Vear

<span id="page-10-0"></span>The Joy of Tech<sub>30</sub>

by Nitrozac & Snaggy

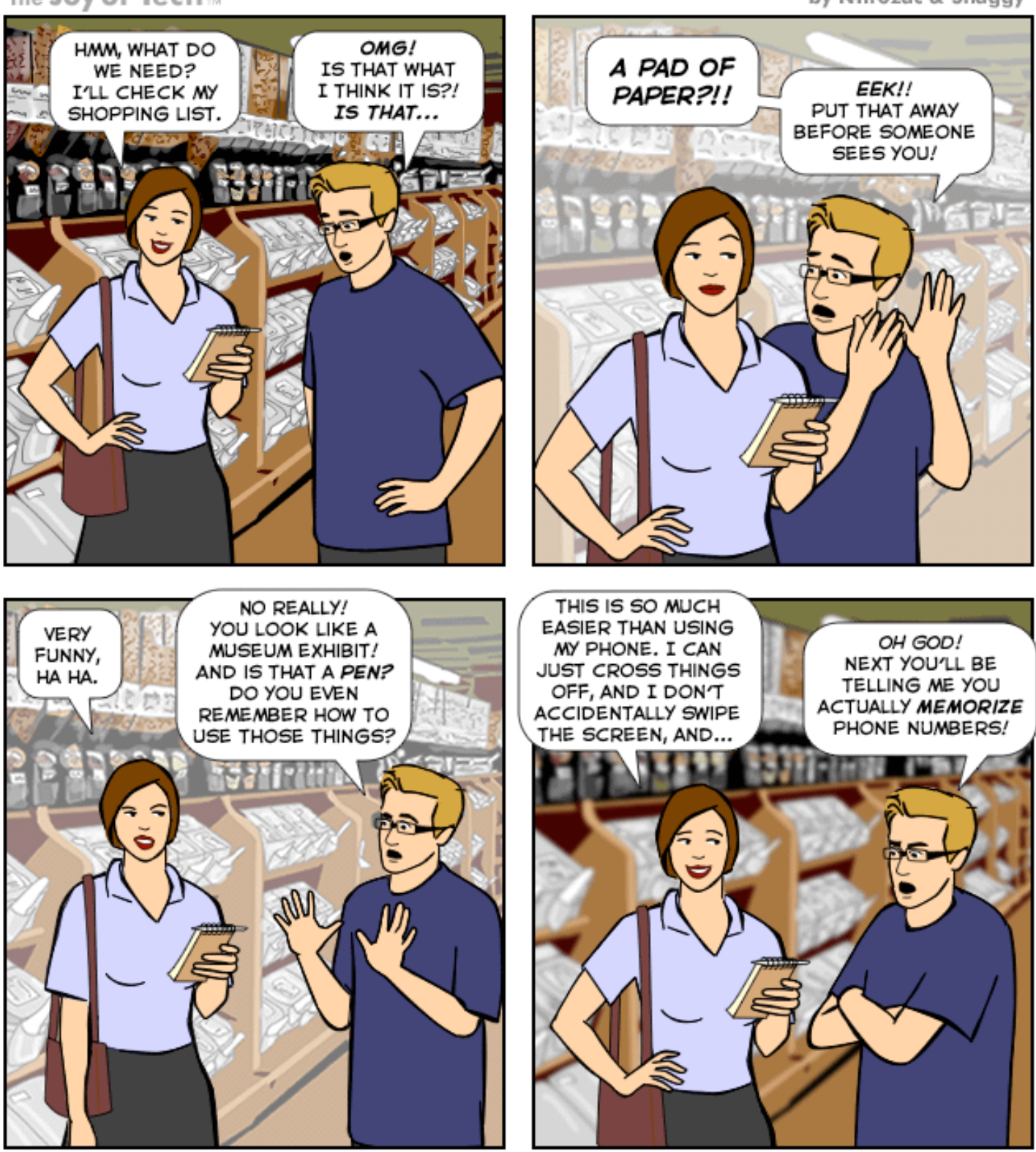

@ 2014 Geek Culture

joyoftech.com

<span id="page-11-0"></span>**Membership has its benefits.** 

**An ApplePickers membership offers the following benefits, plus many more:**

- **The ability to view and post on our message boards.**
- **The ability to have your own email address - \_\_\_@applepickers.org**
- **The ability to place a free ad every 6 months.**
- **The ability to participate in all club raffles and auctions**

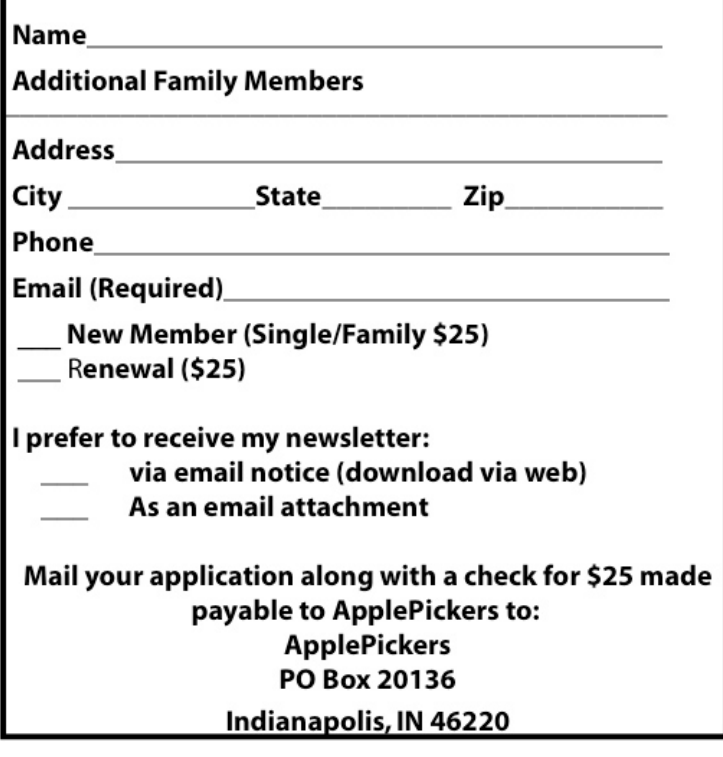